# <span id="page-0-0"></span>**Analysis Criteria**

**Analysis Criteria** is composed of two components: A **[Rainfall Manager](https://help.innovyze.com/display/XDH2018V1/Rainfall+Manager)** and general Analysis Settings. Available **[Rainfall Manager](https://help.innovyze.com/display/XDH2018V1/Rainfall+Manager)** are listed to the right, and include **[Australian Rainfall and Runoff](https://help.innovyze.com/display/XDH2018V1/Australian+Rainfall+and+Runoff)** , **[SCS](https://help.innovyze.com/display/XDH2018V1/SCS+Rainfall+Method)** and **[User Defined Rainfall](https://help.innovyze.com/display/XDH2018V1/User+Defined+Rainfall)**, as well as user defined **[Observed Rainfall](https://help.innovyze.com/display/XDH2018V1/Observed+Rainfall)** and **[Long Term Rainfall](https://help.innovyze.com/display/XDH2018V1/Long+Term+Rainfall)**. Please select one of these topics for further information.

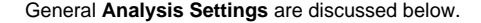

# **Analysis Settings**

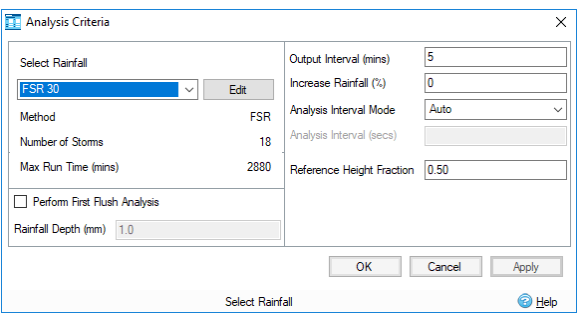

Back to: Help Documentation

## **Section Pages**

- **[Analysis Criteria](#page-0-0)**
- [Validate](https://help.innovyze.com/display/XDH2018V1/Validate)
- $\bullet$  [Go](https://help.innovyze.com/display/XDH2018V1/Go)
- [Analysis of Connections](https://help.innovyze.com/display/XDH2018V1/Analysis+of+Connections)
- [Analysis of SWC/Junctions](https://help.innovyze.com/pages/viewpage.action?pageId=2482569)
- [Rainwater Tank Analysis](https://help.innovyze.com/display/XDH2018V1/Rainwater+Tank+Analysis)

#### **Workflow - What's next...?**

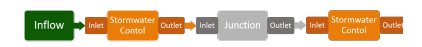

**[Inflows](https://help.innovyze.com/display/XDH2018V1/Inflows)** connect to either **[Junctions](https://help.innovyze.com/display/XDH2018V1/Junctions)** or **[Stormwater controls](https://help.innovyze.com/display/XDH2018V1/Stormwater+Controls+-+SWC)** via **[Inlets](https://help.innovyze.com/display/XDH2018V1/Inlets)**. Specify an **[Outlet](#page-0-0)** on these objects then choose to connect to another Junction or Stormwater Control.

#### **Select Rainfall**

Use the dropdown to choose the rainfall from the current rainfall library or click Edit to open the [Rainfall](https://help.innovyze.com/display/XDH2018V1/Rainfall+Manager)  [Manager](https://help.innovyze.com/display/XDH2018V1/Rainfall+Manager).

#### **Perform First Flush Analysis**

When selected a First Flush event is added as an extra event as part of the analysis, which is based on the First Flush Rainfall Depth provided in the form.

#### **Rainfall Depth**

The depth of rainfall to be applied to the First Flush event.

#### **Output Interval**

This is the interval at which the results of the analysis should presented. By default this will be set to every 5 minutes, however a big step maybe more suitable for a long duration analysis. Equally a shorter interval increases the temporal resolution when dealing with a short duration storms.

#### **Output Interval** (i)

The results are averaged over the output interval period, for example if the Output Interval is 5 minutes and the Analysis Interval is 1 minute, the results calculated for the 1 - 5 minutes intervals are averaged to produce the 5 minutes result.

#### **Increase Rainfall**

This will scale all rainfall by the amount specified. This can be used to take climate change, or other factors, into account.

#### **Analysis Interval Mode**

The analysis interval can either be automatically calculated by the software or manually entered if you wish to have more control. The Auto value is calculated as 20% of the Output interval, or 10 seconds if this is larger.

#### **Analysis Interval**

ന

When the Analysis Interval Mode is set to 'Custom' the ability to enter a specific interval becomes available. By default this will be 30 seconds, however it can be changed to suit the needs of the design. A shorter interval will improve the accuracy, however it will increase run times. Note: This must be a multiple of the Output interval.

# **Improved Time-step Management**

In this version, the engine features an improved time-step management, that automatically sub-divides the Analysis Interval for structures where the water level is varying rapidly (manholes typically). This gives a better representation of the volume and water level in the structure and prevents artificial drying. This feature removes the need to reduce the Analysis Interval.

### **Reference Height Fraction**

This value is used in **[Muskingum-Cunge](https://help.innovyze.com/display/XDH2018V1/Muskingum-Cunge)** calculation for **[Stormwater Controls - SWC](https://help.innovyze.com/display/XDH2018V1/Stormwater+Controls+-+SWC)** and for calculating the Time of Travel for **[Analysis of Connections](https://help.innovyze.com/display/XDH2018V1/Analysis+of+Connections)**. It specifies the reference flow height for the calculation, as well as determines the base width calculated at that height. This parameter is unitless and its range is 0.01 - 1.0, but by default 0.5 is selected.